### Simscape™ Driveline™ Release Notes

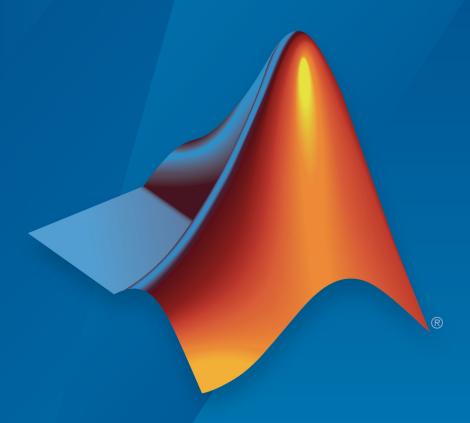

# MATLAB® SIMULINK®

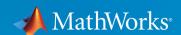

#### **How to Contact MathWorks**

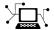

Latest news: www.mathworks.com

Sales and services: www.mathworks.com/sales and services

User community: www.mathworks.com/matlabcentral

Technical support: www.mathworks.com/support/contact\_us

T

Phone: 508-647-7000

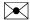

The MathWorks, Inc. 1 Apple Hill Drive Natick, MA 01760-2098

Simscape<sup>™</sup> Driveline<sup>™</sup> Release Notes

© COPYRIGHT 2010-2019 by the MathWorks, Inc.

The software described in this document is furnished under a license agreement. The software may be used or copied only under the terms of the license agreement. No part of this manual may be photocopied or reproduced in any form without prior written consent from The MathWorks, Inc.

FEDERAL ACQUISITION: This provision applies to all acquisitions of the Program and Documentation by, for, or through the federal government of the United States. By accepting delivery of the Program or Documentation, the government hereby agrees that this software or documentation qualifies as commercial computer software or commercial computer software documentation as such terms are used or defined in FAR 12.212, DFARS Part 227.72, and DFARS 252.227-7014. Accordingly, the terms and conditions of this Agreement and only those rights specified in this Agreement, shall pertain to and govern the use, modification, reproduction, release, performance, display, and disclosure of the Program and Documentation by the federal government (or other entity acquiring for or through the federal government) and shall supersede any conflicting contractual terms or conditions. If this License fails to meet the government's needs or is inconsistent in any respect with federal procurement law, the government agrees to return the Program and Documentation, unused, to The MathWorks, Inc.

#### **Trademarks**

MATLAB and Simulink are registered trademarks of The MathWorks, Inc. See www.mathworks.com/trademarks for a list of additional trademarks. Other product or brand names may be trademarks or registered trademarks of their respective holders.

#### **Patents**

MathWorks products are protected by one or more U.S. patents. Please see www.mathworks.com/patents for more information.

# Contents

| R)  | 0 | 1 | Q | a |
|-----|---|---|---|---|
| 112 | v | _ | J | a |

| Real-Time Performance Improvement: Speed up driveline simulation using the robust partitioning solver                    | 1-2        |
|----------------------------------------------------------------------------------------------------|------------|
| Varying Vehicle Body Mass Option: Vary the mass and center of gravity during simulation using an externally defined mass | 1-2        |
| Road Profile Block: Model profiles with varying elevation and friction properties                                        | 1-2        |
| Piston Fuel Consumption Option: Determine fuel consumption for the Piston Engine or Piston block                         | 1-2        |
|                                                                                                    |            |
| R20                                                                                                    | <u>18b</u> |
| R20  Flexible Shaft Block: Model off-axis bending in rotating shafts                                                     |            |
| Flexible Shaft Block: Model off-axis bending in rotating shafts                                                          | 2-2<br>2-2 |
| Flexible Shaft Block: Model off-axis bending in rotating shafts                                                          | 2-2        |
| Flexible Shaft Block: Model off-axis bending in rotating shafts                                                          | 2-2        |

| Featured Examples                                                                                                    | 2-3 |
|----------------------------------------------------------------------------------------------------|-----|
| R20                                                                                                    | 18a |
| 10-Speed Block: Model a 10R80 10-speed automatic transmission                                                                        | 3-2 |
| Vehicle Body Block with Pitch Dynamics: Model effect of suspension on vehicle pitch                                                  | 3-2 |
| Generic Engine Block Fuel Consumption Option: Speed up simulation when you specify zero-fuel consumption                             | 3-2 |
| Pulley Block Improvements: Generate robust results over a wider range of models that contain pulley blocks                           | 3-3 |
| Featured Examples                                                                                                    | 3-3 |
| R20                                                                                                    | 17b |
| Disc Brake Block: Model a disc brake with heat transfer and temperature-dependent behavior                                           | 4-2 |
| Generic Engine Block Redline Limit: Restrict throttle input when approaching maximum speed                                           | 4-2 |
| Fundamental Friction Clutch Block Mode Chart: Speed up simulation with efficient state logic                                         | 4-2 |
| Shock Absorber and Torsional Spring Damper Blocks with Configurable Hard Stop: Select numerically smooth options for fast simulation | 4-3 |
| Belt Pulley Centrifugal Force Modeling: Speed up simulation by excluding centrifugal force                                           | 4-4 |

| Limited-Slip Differential Block: Model differentials that limit the speed difference of output shafts                                            | 5-2        |
|----------------------------------------------------------------------------------------------------|------------|
| Variable Target Specification: Guide initialization using desired variable values with relative priority                                         | 5-2        |
| Run-Time Parameters: Speed up simulation tasks and modify component parameter values without regenerating C code                                 | <b>-</b> 2 |
|                                                                                                    | 5-3        |
| Vehicle Body Block with Gravity and Air Density Parameters:<br>Model vehicle behavior in different environments                                  | 5-3        |
| Transmission Block Robustness and Usability Improvements:<br>Set initial gear and easily configure the clutch schedule and<br>transmission model | 5-4        |
| Simscape Driveline First-Generation End of Support: Simscape Driveline no longer supports the use or conversion of first-generation blocks       | 5-4        |
| Featured Example: Dynamometer                                                                                                    | 5-5        |
| R201                                                                                                    | 16b        |
|                                                                                                    |            |
| Thermal Effects in Clutches and Brakes: Model heat transfer and temperature-dependent behavior in clutches and brakes                            | 6-2        |
|                                                                                                    | ~ =        |
| Noise Source Blocks: Inject noise into mechanical systems                                                                                        |            |
|                                                                                                    | 6-2        |
| Sinusoidal Source Blocks: Excite mechanical systems with sinusoidal inputs                                                                       | 6-3        |

| Damper Fault Blocks: Model mechanical failure in damper components                                                                   | 6-3        |
|----------------------------------------------------------------------------------------------------|------------|
| Logic-Controlled Clutch Block: Engage and disengage clutches with logic signals                                                      | 6-3        |
| R20                                                                                                    | 16a        |
| SimDriveline renamed to Simscape Driveline                                                                                           | 7-2        |
| Piston Block: Model instantaneous torque produced by piston based on geometry, current angle, and fuel input                         | 7-2        |
| Engine Block: Model engine with multiple pistons and shaft dynamics                                                                  | 7-2        |
| Torque Converter Block Improvements: Model wider range of speed ratios and better transitions between motoring, coasting, and lockup | 7-2        |
| Gear Meshing Losses Improvement: Calculate meshing losses more efficiently under a wide range of conditions                          | 7-2        |
| R20                                                                                                    | <u>15b</u> |
| Variable Mass block                                                                                                    | 8-2        |
| Variable Inertia block                                                                                                    | 8-2        |
| Unbalanced Load block                                                                                                    | 8-2        |
| Variable-friction tire model                                                                                                    | 8-2        |
| Optional inertia in compound gear blocks                                                                                             | 8-3        |

| Number of wheels per axle parameter for Vehicle Body block           | 8-3  |
|----------------------------------------------------------------------|------|
| R20                                                                  | )15a |
| Thermal variants for all blocks in the Gears component library       | 9-2  |
| Transmissions component library with prebuilt transmission templates | 9-2  |
| Shift linkage position variant for Dog Clutch block                  | 9-2  |
| Featured example showing four-wheel drive test bed                   | 9-2  |
| R20                                                                  | )14b |
| Unidirectional locking option in Disk Friction Clutch block          | 10-2 |
| R20                                                                  | )14a |
| Cycloidal Drive block                                                | 11-2 |
| Harmonic Drive block                                                 | 11-2 |
| Lookup-table friction parameterization in synchronizer blocks        | 11-2 |

| Universal Joint block                                                    | 12-2 |
|--------------------------------------------------------------------------|------|
| Double-Pinion Planetary Gear block                                       | 12-2 |
| Helicopter transmission featured example                                 | 12-2 |
| R2                                                                       | 013a |
| Translational Power Sensor and Rotational Power Sensor blocks            | 13-2 |
| Variable and nonlinear spring and damper component library               | 13-2 |
| Shock Absorber block                                                     | 13-3 |
| Simple Gear with Variable Efficiency block                               | 13-3 |
| Fuel consumption and idle speed controller added to Generic Engine block | 13-3 |
| Featured examples                                                        | 13-3 |
| R2                                                                       | 012b |
| Double-Shoe Brake and Band Brake blocks                                  | 14-2 |
| Double-Sided Synchronizer and Synchronizer blocks                        | 14-2 |
| Rolling Resistance block for custom tire models                          | 14-2 |

| Optional rolling resistance in Tire (Friction Parameterized) and Tire (Magic Formula) blocks      | 14-2        |
|---------------------------------------------------------------------------------------------------|-------------|
| Five-speed transmission demonstration model with individual controlled double-sided synchronizers | ly<br>14-3  |
| controlled double-sided synchronizers                                                             | 14-3        |
| Four new examples                                                                                 | 14-3        |
| R2                                                                                                | 012a        |
|                                                                                                   |             |
| New Blocks                                                                                        | 15-2        |
| New Couplings and Drives Block                                                                    | 15-2        |
| New Tire Blocks                                                                                   | 15-2        |
| New and Updated Examples                                                                          | 15-2        |
| New Examples                                                                                      | <b>15-2</b> |
| Updated Example                                                                                   | 15-3        |
| Input Filtering Usability Enhancements in SimDriveline<br>Version 2 Transitional Library Blocks   | 15-3        |
| R2                                                                                                | 011b        |
|                                                                                                   |             |
| New and Updated Blocks                                                                            | 16-2        |
| New Blocks                                                                                        | <b>16-2</b> |
| Updated Blocks                                                                                    | 16-2        |
| Changes to Data Logging Object Naming                                                             | 16-2        |
| New Examples                                                                                      | 16-2        |
| Improved Documentation                                                                            | 16-3        |
| Manual Reconstruction of Version 1 Models                                                         | 16-3        |
|                                                                                                   |             |

| SimDriveline 2.0 Software  Required Products                | 17-2<br>17-2 |
|-------------------------------------------------------------|--------------|
|                                                             | 1/-2         |
| Selected Version 2.0 Features Compared with Version 1       |              |
| Features                                                    | 17-3         |
| Features Improved in Version 2.0                            | <b>17-3</b>  |
| Features Changed in Version 2.0                             | 17-3         |
| Other Changes in Version 2.0                                | 17-4         |
| Working with Version 1 Models and Libraries                 | 17-4         |
| Converting Models and Libraries from Version 1 to Version 2 |              |
|                                                             | 17-5         |
| Accessing Version 1                                         | 17-5         |
| Accessing the Version 1 Library                             | 17-5         |
| Accessing the Version 1 Examples                            | 17-5         |
| Accessing the Version 1 Documentation                       | 17-5         |

### R2019a

Version: 2.16

**New Features** 

**Bug Fixes** 

### Real-Time Performance Improvement: Speed up driveline simulation using the robust partitioning solver

To significantly increase simulation speed, especially in systems that contain clutches, select the Robust simulation setting for the Simscape Partitioning Local Solver **Partition method** parameter.

## Varying Vehicle Body Mass Option: Vary the mass and center of gravity during simulation using an externally defined mass

The Vehicle Body block has an option to include externally defined mass and externally defined inertia. The mass, inertia, and center of gravity of the vehicle body can vary over the course of simulation in response to system changes.

## Road Profile Block: Model profiles with varying elevation and friction properties

Vary road conditions by using the Road Profile block with the Vehicle Body and tire blocks. As the vehicle travels, the axle parameters and the position of the center of gravity (CG) determine the position of the front and rear axles. The block uses the axle positions to compute vehicle angle and tire friction coefficients.

## Piston Fuel Consumption Option: Determine fuel consumption for the Piston Engine or Piston block

The **FC** port on the Piston and Piston Engine blocks outputs the fuel consumption rate of the engine. The block determines the fuel consumption rate using one of these models:

- Constant per revolution
- Fuel consumption by speed and torque
- Brake specific fuel consumption by speed and torque
- Brake specific fuel consumption by speed and brake mean effective pressure

For faster simulation, opt out of calculating the fuel consumption rate by selecting No fuel consumption for the **Fuel consumption model** parameter.

### R2018b

Version: 2.15

**New Features** 

**Bug Fixes** 

#### Flexible Shaft Block: Model off-axis bending in rotating shafts

The Flexible Shaft block now lets you model a rotating shaft with torsional and transverse flexibility. Model a shaft with ends that are either free or mounted with a clamp, a pin, or bearing-supports. Attach rigid masses to the shaft and compare the lumped parameter and eigenmode steady-state responses.

For an example that shows how to model off-axis bending, see Shaft with Torsional and Transverse Flexibility.

#### **Gear Faults: Model degraded performance in gears**

The Simple Gear block now allows you to specify the efficiency as a function of a temporal trigger or a physical signal input trigger. Configure the fault to occur throughout 360 degrees of rotation or limit it to a rotational angle.

#### Rod Block: Model an axially flexible bar or cable

The Rod block allows you to model distributed longitudinal dynamics using a lumped parameter model. Parameterize the block by material properties or by stiffness and inertia to see the response of an axially flexible bar or cable in either compression or tension.

# Varying Tire Property Option: Enable varying tire behavior from a drop-down menu

In prior releases, you used the Simscape menu to access block variants with different friction characteristics for tire blocks. In this release, advanced features for tire blocks are more easily accessible through drop-down menus on the block dialog box and in the Simulink Property Inspector.

For the Tire (Magic Formula) and Tire-Road Interaction (Magic Formula) blocks, you can now access different friction models or add a physical signal port for Magic Formula coefficients using the **Parameterize by** parameter.

For the Tire (Friction Parameterized) block, you can now access different friction models or add a physical signal port for static and kinetic friction coefficients using the **Friction model** parameter.

# Japanese Language Localization Support: Block masks, parameters, variables, and error messages are available in Japanese

Simscape Drivelineis available in Japanese for Japanese localized systems. For more information, see https://www.mathworks.com/help/releases/R2018b/matlab/internationalization.html.

#### **Featured Examples**

The Shaft with Torsional and Transverse Flexibility compares the lumped parameter and eigenmode steady-state responses for a Flexible Shaft block.

### R2018a

Version: 2.14

**New Features** 

**Bug Fixes** 

**Compatibility Considerations** 

### 10-Speed Block: Model a 10R80 10-speed automatic transmission

The 10-Speed transmission block contains the clutch schedule for a 10R80 10-speed automatic transmission. The transmission block consists of four planetary gear sets and six clutches. The follower shaft connects to the planet gear carrier of the fourth planetary gear. Four of the clutches determine the power flow path for the base shaft. The other two clutches serve as brakes, grounding various gears of the planetary sets to the transmission housing.

The Transmission Testbed example allows you to:

- Compare the performance of the 10-speed transmission to other transmissions.
- See how the efficiency and drive ratio of the 10-speed transmission changes when you vary the transmission configuration.

## Vehicle Body Block with Pitch Dynamics: Model effect of suspension on vehicle pitch

The Vehicle Body block now measures the pitch that occurs during vehicle acceleration. The pitch measurement allows you to examine tire-slip distribution and helps you to estimate ride comfort.

The block also now:

- Allows you to set the center of gravity of the vehicle to at or below the plane of travel.
- Has an option to generate a warning when normal force on either axle goes to zero.

## Generic Engine Block Fuel Consumption Option: Speed up simulation when you specify zero-fuel consumption

The FC port on the Generic Engine block outputs the fuel consumption rate of the engine. In previous releases, even when the FC port was not connected to another block, the engine block determined the fuel consumption rate.

The block has a new default option for the **Fuel consumption model** parameter: No fuel consumption. When you use the new option, even if the **FC** port is connected to another block, the block does not determine the fuel consumption rate. Simulation speed

increases because the block does not solve a nonlinear equation that is required for calculating the fuel consumption rate.

## Pulley Block Improvements: Generate robust results over a wider range of models that contain pulley blocks

In previous releases, under certain conditions, the application of friction torque by the pulley block resulted in an unrealistic acceleration. The Belt Pulley and Belt Drive blocks now generate more robust results in such cases.

For an example that shows how to resist slip when a pulley supports an increasing, variable load, see the Capstan with Slip example.

#### **Compatibility Considerations**

If you are using the results from a model that contains a Belt Pulley block or Belt Drive block as a validation or verification baseline, simulate the model using the improved blocks to determine if the baseline has changed.

#### **Featured Examples**

The Capstan with Slip example shows how to hold in place an increasing load at one belt end of a Belt Pulley block by applying tension at the other belt end.

### R2017b

Version: 2.13

**New Features** 

**Bug Fixes** 

**Compatibility Considerations** 

### Disc Brake Block: Model a disc brake with heat transfer and temperature-dependent behavior

To convert cylinder pressure to a braking force, use the Disc Brake block. The block applies the pressure-based force at the brake pad mean radius. An optional thermal port allows you to determine how heat generation affects the efficiency and temperature of the components of the brake. You can also set the priority and initial target values for the block variables before simulating.

## Generic Engine Block Redline Limit: Restrict throttle input when approaching maximum speed

The Generic Engine block now allows you to prevent stalling due to excessive speed by controlling throttle input with a redline controller. To maintain upper and lower engine speed boundaries, use the redline controller and the idle controller.

To include redline control, for the **Redline control** parameter, select **Enable redline controller** and specify values for the **Redline speed**, **Redline time constant**, and **Redline threshold speed** parameters.

To preserve simulation results, legacy models have the **Redline control** parameter set to No redline controller.

## Fundamental Friction Clutch Block Mode Chart: Speed up simulation with efficient state logic

The mode chart for the Fundamental Friction Clutch has more direct transitions between states. This change in logic results in faster transition times and fewer dynamic constraints.

The physical signal ports for friction torque and slip velocity now have units. The friction torque ports use N\*m and the slip velocity port uses rad/sec.

#### **Compatibility Considerations**

Mode chart improvements may result in transition schedule changes in legacy models. If the clutch block is not locking as expected and the slip velocity oscillates near zero, decrease the value for the **Clutch velocity tolerance** parameter.

Simulating a model that contains connected blocks that have noncommensurate units generates an error message. To avoid generating an error message, reconfigure your legacy model to make block units commensurate with Fundamental Friction Clutch blocks that are:

- Part of a composite component
- Connected directly to a Simulink-PS Converter or PS-Simulink Converter block

For information on configuring units for Simscape blocks, see How to Work with Physical Units (Simscape).

# Shock Absorber and Torsional Spring Damper Blocks with Configurable Hard Stop: Select numerically smooth options for fast simulation

The Shock Absorber and Torsional Spring-Damper blocks now have an additional parameter, **Hard stop model**, that lets you choose between three hard stop models:

- Stiffness and damping applied smoothly through transition region, damped rebound The default choice for new models. It has an additional parameter, **Transition region**. The slider moves through the transition region, in which the force is scaled from zero. At the end of the transition region, the full stiffness and damping are applied. All equations are smooth and produce no zero crossings, resulting in faster and more robust simulation.
- Full stiffness and damping applied at bounds, undamped rebound Equations produce no zero crossings when velocity changes sign, but there is a position-based zero crossing at the bounds. Having no damping on rebound helps to push the slider past this position quickly. This model has nonlinear equations.
- Full stiffness and damping applied at bounds, damped rebound —
   Equations are switched linear, but produce position-based zero crossings. Use this
   hard stop model if simscape.findNonlinearBlocks indicates that this block is
   preventing the network from being switched linear. This hard stop model is the same
   as in previous releases

To preserve simulation results, legacy models have the **Hard stop model** parameter set to Full stiffness and damping applied at bounds, damped rebound, which is equivalent to the hard stop model used in previous releases.

### Belt Pulley Centrifugal Force Modeling: Speed up simulation by excluding centrifugal force

The Belt Pulley and Belt Drive blocks now have an option that allows you to include or to exclude centrifugal force contributions in your model.

To configure the centrifugal force contribution, access the **Belt** settings and for the **Centrifugal force** parameter, select one of these options:

- Do not model centrifugal force suitable for HIL simulation Default option, which does not include centrifugal force contributions.
- Model centrifugal force Exposes the **Belt mass per unit length** parameter for configuring the centrifugal force contribution.

Legacy models have the **Centrifugal force** parameter set to **Model** centrifugal force.

### R2017a

Version: 2.12

**New Features** 

**Bug Fixes** 

**Compatibility Considerations** 

#### Limited-Slip Differential Block: Model differentials that limit the speed difference of output shafts

The Limited-Slip Differential block combines a differential with a disk friction clutch. The differential allows two connected shafts to rotate at different velocities when the wheel on only one of the shafts slips, for example, due to a traction imbalance. The clutch component in the Limited-Slip Differential block is a friction clutch that has two sets of flat friction plates. The clutch engages when the applied pressure exceeds engagement threshold pressure. The engagement allows the driveshaft to transmit more power to the higher-traction wheel on the slower-spinning shaft. The additional power reduces the difference in velocity of the two shafts.

## Variable Target Specification: Guide initialization using desired variable values with relative priority

Several blocks in the Simscape Driveline library now contain a **Variables** tab that allows you to specify target value and priority for initializing variables. The **Variables** tab lists the public variables specified in the underlying component file, along with priority, initial value, and unit. Usually, the default value for each of these variables is **Unused**. Once you select the check box next to a variable name, you can specify its priority (**High** or **Low**), target initial value, and unit.

The values you specify during block-level variable initialization are not the actual values of the respective variables, but rather their target values at the beginning of simulation (t = 0). Depending on the results of the initial conditions solve, some of the targets may not be satisfied. The solver tries to satisfy the high-priority targets first. For more information, see About Variable Initialization (Simscape).

In previous releases, some blocks with the new **Variables** tab contained parameters for specifying the initial value for certain internal block variables at the start of simulation. These parameters have been removed. The table lists the parameters that have been removed and the names of the corresponding initializable variables.

| Block Name        | Parameter Name                | Variable Name |
|-------------------|-------------------------------|---------------|
| Band Brake        | Initial Temperature           | Temperature   |
|                   | Chain initial<br>displacement | Chain stretch |
| Double-Shoe Brake | Initial Temperature           | Temperature   |

| Block Name                     | Parameter Name      | Variable Name    |
|--------------------------------|---------------------|------------------|
| Nonlinear Rotational Spring    | Initial Deformation | Deformation      |
| Nonlinear Translational Spring | Initial Deformation | Deformation      |
| Variable Inertia               | Initial angular     | Angular momentum |
|                                | momentum            |                  |
| Variable Mass                  | Initial Momentum    | Momentum         |
| Variable Rotational Spring     | Initial Deformation | Deformation      |
| Variable Translational Spring  | Initial Deformation | Deformation      |
| Vehicle Body                   | Initial Velocity    | Velocity         |

Although this change affects legacy models that use these blocks, the simulation results stay the same. For a block that uses the initialization parameter, when you open the model in the current release, the parameter is no longer visible. The specified value for the parameter is automatically mapped to the corresponding variable value and the priority is set to High.

## Run-Time Parameters: Speed up simulation tasks and modify component parameter values without regenerating C code

You can now modify certain block parameters between simulation runs without regenerating C code or triggering the diagram update.

Unlike Simulink® blocks, where parameters are tunable at run time unless otherwise specified, the default for Simscape Driveline block parameters is that they are modifiable at compile time. To make a parameter modifiable at run time, you have to designate it as such.

In Simscape Driveline, parameters are not tunable during simulation. If a parameter for a Simscape Driveline block is designated as run-time, it means that you can modify its value between simulation runs without recompiling the model. For more information, see Run-Time Parameters (Simscape).

#### Vehicle Body Block with Gravity and Air Density Parameters: Model vehicle behavior in different environments

In previous releases, the Vehicle Body block assumed standard values for acceleration due to gravity and the mass density of air. The block now allows you to specify

nonstandard values using two new parameters: **Gravitational acceleration** and **Air density**.

# Transmission Block Robustness and Usability Improvements: Set initial gear and easily configure the clutch schedule and transmission model

The blocks in the Transmissions library include an **Initial gear** parameter that allows you to set the initial gear engagement to neutral, reverse, or any of the available gears for the transmission. Each transmission block also includes a clutch schedule table and a Multi-Port Switch block that let you easily determine and select the desired clutch state. The Transmission Testbed example shows how to use these transmission blocks:

- 4-Speed CR-CR
- 4-Speed Ravigneaux
- 6-Speed Lepelletier
- 7-Speed Lepelletier
- 8-Speed
- 9-Speed

# Simscape Driveline First-Generation End of Support: Simscape Driveline no longer supports the use or conversion of first-generation blocks

Simscape Driveline no longer supports first-generation blocks. The sdl\_update function, which converts first-generation models and libraries to second-generation formats, is also discontinued.

#### **Compatibility Considerations**

To convert an existing model or custom library that contains Simscape Driveline First-Generation blocks, open your model or library in either:

- Simscape Driveline R2016a or R2016b
- SimDriveline  $^{\text{\tiny TM}}$  R2011a-R2015b

Convert your model or library automatically using the sdl\_update function, or manually through block replacement. For more, information, see Migrate to Second Generation.

#### **Featured Example: Dynamometer**

The Dynamometer example shows how to measure the power output of an engine.

### R2016b

Version: 2.11

**New Features** 

**Bug Fixes** 

## Thermal Effects in Clutches and Brakes: Model heat transfer and temperature-dependent behavior in clutches and brakes

These blocks in the Clutches and Brakes & Detents libraries now include thermal variants:

| Library | Clutches                    | Brakes & Detents                       |
|---------|-----------------------------|----------------------------------------|
| Blocks  | Cone Clutch                 | Band Brake                             |
|         | Disk Friction Clutch        | Double-Shoe Brake                      |
|         | Dog Clutch                  | Loaded-Contact                         |
|         | Double-Sided Synchronizer   | Rotational Friction                    |
|         | Fundamental Friction Clutch | Loaded-Contact  Translational Existing |
|         | Synchronizer                | Translational Friction                 |

Thermal variants are alternative block implementations that account for heat generation due to friction, changes in component efficiency due to temperature fluctuations, and the impact of thermal mass on those temperature fluctuations.

Thermal ports are optional and hidden by default. To expose a thermal port, right-click the block in your model and, from the context menu, select **Simscape** > **Block choices**. Choose a variant that includes a thermal port. This action displays the thermal port on the block and allows you to specify thermal parameters.

#### Noise Source Blocks: Inject noise into mechanical systems

The Sources library contains four blocks that allow you to model zero-mean normally (Gaussian) distributed excitation. The blocks, which calculate the excitation based on noise power spectral density, are:

- Force Noise Source
- Rotational Velocity Noise Source
- Torque Noise Source
- Translational Velocity Noise Source

## Sinusoidal Source Blocks: Excite mechanical systems with sinusoidal inputs

The Sources library contains four blocks that allow you to model sinusoidal excitation. The blocks, which generate sinusoidal excitation using values that you specify for the peak amplitude, phase shift, frequency, and offset of the output, are:

- Sinusoidal Force Source
- Sinusoidal Rotational Velocity Source
- Sinusoidal Torque Source
- Sinusoidal Translational Velocity Source

## Damper Fault Blocks: Model mechanical failure in damper components

The Springs & Dampers sublibrary of the Couplings & Drives library contains two damper blocks that allow you to specify the damping coefficient as a function of temporal or behavioral triggers. Enable the damping coefficient to change at a particular time in the simulation or when the number of shocks for a given acceleration exceeds a limit to model fault behavior using these blocks:

- Translational Damper
- Rotational Damper

## Logic-Controlled Clutch Block: Engage and disengage clutches with logic signals

Use a binary input to control clutch engagement using the Logic-Controlled Clutch block from the Clutches library. For an input of 1, the clutch engages, provides friction, and can lock. For an input of 0, the clutch does not engage or provide friction and it cannot lock.

### R2016a

Version: 2.10

**New Features** 

**Bug Fixes** 

#### SimDriveline renamed to Simscape Driveline

SimDriveline software is now named Simscape Driveline. The product library is located in the **Simscape** node of the Simulink library browser under the name **Driveline**. You can open the product library at the MATLAB® command prompt using the existing sdl\_lib command.

## Piston Block: Model instantaneous torque produced by piston based on geometry, current angle, and fuel input

Simscape Driveline introduces a Piston block. Use the new block to model the instantaneous torque of an internal combustion engine piston. The piston model is based on piston geometry, crankshaft angle, and throttle input. The new block appears in the Engines library.

## Engine Block: Model engine with multiple pistons and shaft dynamics

Simscape Driveline introduces a Piston Engine block. Use the new block to model a multipiston internal combustion engine. The block is based on the piston model provided by the Piston block. The new block appears in the Engines library.

# Torque Converter Block Improvements: Model wider range of speed ratios and better transitions between motoring, coasting, and lockup

The Torque Converter block provides smoother transitions between transmission modes. The updated block is more efficient and stable in extreme dynamic conditions.

# Gear Meshing Losses Improvement: Calculate meshing losses more efficiently under a wide range of conditions

Meshing calculations in Gear blocks are now more efficient. They incur fewer zero crossings, enabling faster and more robust gear simulation under a broader range of dynamic conditions.

# R2015b

Version: 2.9

**New Features** 

#### Variable Mass block

Model the effects of a time change in mass, such as that due to the fueling and loading of a vehicle. The Variable Mass block accounts for the time-varying inertia force that resists translational acceleration in driveline systems or components.

A physical signal port enables you to specify the mass value as a function of time. A minimum mass parameter ensures the variable mass is always positive and cannot fall below zero. The new block appears under a new library named Inertias & Loads.

#### Variable Inertia block

Model the effects of a time change in inertia, such as that due to the buildup of mud in a tire. The Variable Inertia block accounts for the time-varying inertia torque that resists rotational acceleration in driveline systems or components.

A physical signal port enables you to specify the inertia value as a function of time. A minimum inertia parameter ensures the variable inertia is always positive and cannot fall below zero. The new block appears under a new library named Inertias & Loads.

#### **Unbalanced Load block**

Model the effects of a load whose rotational inertia varies instantaneously with the rotation angle. Examples include the wobbling of a spinning axle and shaking of an off-center rotating machine. You can specify the load inertia in terms of its rotation path or as an angle-inertia lookup table. The Unbalanced Load block appears under a new library named Inertias & Loads.

#### Variable-friction tire model

Model the effects of a changing road-tire friction coefficient, for example, due to an encounter with an ice patch or water puddle. The following Tire blocks now provide variable-friction variants:

- Tire (Friction Parameterized)
- Tire (Magic Formula)
- Tire-Road Interaction (Magic Formula)

To switch between tire variants, right-click the Tire block and, under **Simscape > Block choices**, select the desired tire model. When using variable-friction tire variants, avoid

sudden changes to the friction coefficients, as such changes can cause numerical issues in the model.

#### Optional inertia in compound gear blocks

Specify the inertias of internal gears in compound gear blocks, for example, to account for inertia torques during rapid changes in rotation direction or speed. You can specify the inertia of internal gears explicitly in a new dialog box tab named Inertia. The following blocks provide the new tab:

- · Compound Planetary Gear
- · Differential
- · Planetary Gear
- · Ravigneaux Gear

Each block provides an inertia parameter for at least one internal gear node. Planetary Gear and Compound Planetary Gear blocks contain one such node while Differential and Ravigneaux Gear blocks contain two. You can ignore internal gear inertias by setting their values to zero.

#### Number of wheels per axle parameter for Vehicle Body block

Model vehicles with different numbers of wheels in their front and rear axles. Examples include three-wheeled forklifts with two wheels in the front axle and one wheel in the rear axle. The Vehicle Body block now enables you to enter the numbers of wheels in the two axles separately as a two-element vector. The first element corresponds to the front axle and the second element to the rear axle. Entering a scalar instead of a two-element vector causes the two-wheel numbers to be the same.

# R2015a

Version: 2.8

**New Features** 

### Thermal variants for all blocks in the Gears component library

Gear blocks now include thermal variants, alternative block implementations that account for heat generation due to meshing, changes in gear efficiency due to temperature fluctuations, and the impact of a gear's thermal mass on those temperature fluctuations.

You can switch between gear variants in the block's context-sensitive menu. You switch by right-clicking the gear block and selecting **Simscape** > **Block choices** > **Show thermal port** to model thermal effects, or **Simscape** > **Block Choices** > **No thermal port** to ignore those thermal effects.

# Transmissions component library with prebuilt transmission templates

A new Transmissions library provides prebuilt transmission templates—subsystem models built on Simscape Driveline and Simscape blocks that represent various transmission types.

Use the templates to model 4- to 9- speed transmissions quickly, including CR-CR, Ravigneaux, and Lepelletier systems. Each template contains a clutch schedule that determines which clutches must engage and disengage in order to reach a certain gear.

#### Shift linkage position variant for Dog Clutch block

The Dog Clutch block now includes a variant that accepts the linkage position directly as a physical signal input instead of through a translational conserving port. The new variant provides a convenient means of specifying the shift linkage position when the position signal arises from a control system.

You can switch between variants in the block's context-sensitive menu. You do this by right-clicking the block and selecting **Simscape > Block choices > Physical signal position input** to use a physical signal port or **Simscape > Block choices > Mechanical port shift linkage** to use a translational conserving port.

#### Featured example showing four-wheel drive test bed

A new featured example shows how to model the dynamics of a four-wheel drive testbed.

# R2014b

Version: 2.7

**New Features** 

### **Unidirectional locking option in Disk Friction Clutch block**

The Disk Friction Clutch block includes a new parameter, **Directionality**. This parameter enables you to model bidirectional and unidirectional clutches. Bidirectional clutches can slip in the positive and negative directions while unidirectional clutches can slip only in the positive direction. The slip direction is positive if the follower shaft spins faster than the base shaft and negative if it spins slower.

# R2014a

Version: 2.6

**New Features** 

### **Cycloidal Drive block**

Model a high-ratio speed-reduction mechanism based on the eccentric motion of a cycloidal disk in mesh with a ring gear. The Cycloidal Drive block includes efficiency losses in normal and reverse operation modes. This block is in the Gears library.

#### **Harmonic Drive block**

Model a high-ratio speed-reduction mechanism based on the elastic deformation of a flexible pinion in mesh with a ring gear. The Harmonic Drive block includes efficiency losses due to meshing between teeth and viscous friction at the ball bearings. This block is in the Gears library.

### Lookup-table friction parameterization in synchronizer blocks

Compute contact friction in synchronizer blocks using a lookup-table parameterization. You can select the new parameterization from the Cone Clutch tab of the Synchronizer and Double-Sided Synchronizer block dialog boxes.

# R2013b

Version: 2.5

**New Features** 

#### **Universal Joint block**

The SimDriveline Couplings & Drives library provides one new block, Universal Joint. This block represents a rotational coupling that connects two driveline shafts at an arbitrary angle.

### **Double-Pinion Planetary Gear block**

The SimDriveline Gears library provides one new block, Double-Pinion Planetary Gear. This block represents a planetary gear train containing two meshed planet gear sets between its sun and ring gears.

### Helicopter transmission featured example

A new featured example models the dynamics of a helicopter transmission system.

# R2013a

Version: 2.4

**New Features** 

# **Translational Power Sensor and Rotational Power Sensor blocks**

SimDriveline contains a new library, Sensors. The library contains two blocks.

| Block | Description                                                                    |
|-------|--------------------------------------------------------------------------------|
|       | Mechanical sensor used to measure average or instantaneous translational power |
|       | Mechanical sensor used to measure average or instantaneous rotational power    |

### Variable and nonlinear spring and damper component library

The Couplings & Drives library contains a new sublibrary, Springs & Dampers. The sublibrary contains eight blocks.

| Block                          | Description                                                      |
|--------------------------------|------------------------------------------------------------------|
| Nonlinear Translational Spring | Translational spring with nonlinear force-<br>displacement curve |
| Nonlinear Translational Damper | Translational damper with nonlinear force-velocity curve         |
| Nonlinear Rotational Spring    | Rotational spring with nonlinear torque-<br>displacement curve   |
| Nonlinear Rotational Damper    | Rotational damper with nonlinear torquevelocity curve            |
| Variable Translational Spring  | Translational spring with variable spring stiffness              |
| Variable Translational Damper  | Translational damper with variable damping coefficient           |
| Variable Rotational Spring     | Rotational spring with variable spring stiffness                 |
| Variable Rotational Damper     | Viscous rotational damper with variable damping coefficient      |

#### **Shock Absorber block**

The Couplings & Drives library contains one new block.

| Block          | Description                                       |
|----------------|---------------------------------------------------|
| Shock Absorber | Linear spring-damper with friction and hard stops |

### **Simple Gear with Variable Efficiency block**

The Gears library contains one new block.

| Block | Description                                              |
|-------|----------------------------------------------------------|
| 1 -   | Simple gear with externally specified meshing efficiency |

# Fuel consumption and idle speed controller added to Generic Engine block

The Generic Engine block contains new options:

- Specify and sense engine fuel consumption
- Specify an idle speed controller to prevent engine stall at low engine speeds

### **Featured examples**

Three new featured examples are available:

- Engine Braking
- Simpson Three-Speed Transmission
- Suspension System Comparison

# R2012b

Version: 2.3

**New Features** 

#### **Double-Shoe Brake and Band Brake blocks**

SimDriveline adds two blocks to the Brakes and Detents library:

| Block | Description                                                                                |
|-------|--------------------------------------------------------------------------------------------|
|       | Friction brake with two diametrically opposed rigid shoes positioned about a rotating drum |
|       | Friction brake with a flexible band wrapped around a rotating drum                         |

#### **Double-Sided Synchronizer and Synchronizer blocks**

SimDriveline adds two blocks to the Clutches library:

| Block                     | Description                                                                               |
|---------------------------|-------------------------------------------------------------------------------------------|
|                           | Clutch synchronizer with one dog clutch, one cone clutch, and one detent                  |
| Double-Sided Synchronizer | Double-sided clutch synchronizer with two dog clutches, two cone clutches, and one detent |

#### Rolling Resistance block for custom tire models

SimDriveline adds one block to the Tires & Vehicles Library:

| Block              | Description                                |
|--------------------|--------------------------------------------|
| Rolling Resistance | Resistance force due to road-wheel contact |

# Optional rolling resistance in Tire (Friction Parameterized) and Tire (Magic Formula) blocks

The Tire (Friction Parameterized) and Tire (Magic Formula) blocks introduce an optional set of rolling resistance parameters. Represent tire rolling resistance with a constant resistance coefficient or with a pressure and velocity-dependent model that meets the SAE J2452 standard.

# Five-speed transmission demonstration model with individually controlled double-sided synchronizers

A new example demonstrates a five-speed transmission model. The model contains five forward gears and one reverse gear driven by an engine. Proportional control systems govern a set of double-sided synchronizers that engage each gear with an output shaft.

### Four new examples

SimDriveline introduces four examples:

- Five-Speed Transmission (highlighted above)
- Reversing Transmission
- · Hydromechanical Hoist
- Braking Mechanism

# R2012a

Version: 2.2

**New Features** 

**Bug Fixes** 

**Compatibility Considerations** 

### **New Blocks**

### **New Couplings and Drives Block**

| Block       | Description         |
|-------------|---------------------|
| Belt Drive  | Model a belt drive  |
| Belt Pulley | Model a belt pulley |
| Chain Drive | Model a chain drive |
| Rope Drum   | Model a rope drum   |

#### **New Tire Blocks**

| Block         | Description                                                 |
|---------------|-------------------------------------------------------------|
|               | Model a tire using kinetic and static friction coefficients |
| Tire (Simple) | Model a no-slip tire with minimal parameters                |

## **New and Updated Examples**

### **New Examples**

| Example                                                             | Description                                                                                                    |
|---------------------------------------------------------------------|----------------------------------------------------------------------------------------------------|
| Stepping Mechanism with Detents sdl_stepping_mechanism_with_detents | Models a stepping mechanism, including using Translational Detent blocks.                                                   |
| Power Window System sdl_power_window                                | Models a power window system, including using the new Rope Drum and Belt Pulley blocks.                                     |
| Sheet Metal Feeder sdl_sheet_metal_feeder                           | Models the feeding mechanism of a sheet metal cutter, including the use of the Loaded Contact Translational Friction block. |

#### **Updated Example**

The "Vehicle with Four-Wheel Drive" example (sdl\_4wd\_dynamics) now uses Simulink subsystem variants to allow testing with several different tire models.

# Input Filtering Usability Enhancements in SimDriveline Version 2 Transitional Library Blocks

SimDriveline Version 2 Transitional library blocks that accept Simulink inputs now have an **Input Handling** tab. You can choose between no filtering, first-order filtering, and second-order filtering with a time constant that you specify. For more information, see Input Handling Options in Version 2 Transitional Library Blocks.

Some Transitional library blocks have multiple Simulink input ports. Changing the settings under the **Input Handling** tab affects all Simulink input ports equally.

Simulink-PS Converter blocks provide input handling options in Transitional library blocks. The SimDriveline software uses these Simscape blocks in the architecture of the Transitional library blocks. These blocks exist behind a mask. For more information, see Input Filtering Usability Enhancements and Simulink-PS Converter in the Simscape documentation.

**Note** In the Version 2 Transitional library, the Motion Actuator block does not require an acceleration input. The input port is still present to provide a consistent block interface, but it no longer uses an acceleration signal. For more information, see version 2 transitional library.

### **Compatibility Considerations**

When using an explicit Simulink solver in a SimDriveline Version 2 model, you must specify a sufficient number of input derivatives in the **Input Handling** tab. Failure to do so results in an error.

# R2011b

Version: 2.1

**New Features** 

**Compatibility Considerations** 

#### **New and Updated Blocks**

#### **New Blocks**

These blocks have been added in Version 2.1.

- Flexible Shaft
- Rotational Detent
- Translational Detent

#### **Updated Blocks**

These blocks have been improved in Version 2.1.

| Block                       | Enhancement                         |
|-----------------------------|-------------------------------------|
| Generic Engine              | Simulation diagnostics added        |
| Torque Converter            | Additional parameterization options |
| Variable Ratio Transmission | Simulation diagnostics added        |

### **Changes to Data Logging Object Naming**

If you log data in a SimDriveline model using the Simscape data logging feature, some internal node and subcomponent names will change when you log data from an unchanged model using SimDriveline 2.1, as compared with Version 2.0.

These changes enhance your understanding of the internal structure of SimDriveline models, as reflected in the data logging object.

### **Compatibility Considerations**

If you have written a script that depends on the specific names of nodes and subcomponents in SimDriveline data logging objects, you need to update your script so that it conforms with the new naming scheme.

#### **New Examples**

The new version contains four new examples illustrating how to model hybrid (gasoline-electric) transmissions with SimDriveline software.

- · sdl power split hybrid
- · sdl parallel hybrid
- · sdl\_series\_hybrid
- · sdl dual mode hybrid

### **Improved Documentation**

#### **Manual Reconstruction of Version 1 Models**

The reference chapter on working with legacy Version 1 models and libraries has been expanded with a new section on how to rebuild Version 1 models in Version 2 without automatic conversion. See Manual Reconstruction of Version 1 Models in Version 2 in Relationship of Version 1 and Version 2.

# R2011a

Version: 2.0

**New Features** 

**Compatibility Considerations** 

#### SimDriveline 2.0 Software

SimDriveline 2.0 is a new version of an existing product in the Physical Modeling family that models and simulates drivetrain systems. The new version is fully integrated with Simscape software and supports physical connections, physical signals, data logging, local solvers, and other Simscape features. At the same time, this new version extends the Simscape library with additional rotational and translational mechanical components.

With SimDriveline software, you can model bodies rotating around and translating along multiple axes, connect them with gears, and create powertrains with clutches, transmissions, and other dynamic elements and subsystems. SimDriveline software also lets you actuate and measure torques, forces, and motion. You can model, simulate, analyze, and control the motion of complex drivetrains.

#### SimDriveline 2.0 also includes:

- Components that couple rotational and translational motion.
- Gears with optional friction loss.
- Clutches using Coulomb friction that lock and unlock.
- Improved algorithms for simulation of redundant dynamic constraints.
- A translator function to convert Version 1 models and user-defined libraries to be compatible with the new Version 2 product library.

#### **Required Products**

SimDriveline software is an extension of the Simscape product and requires these products:

- MATLAB
- Simulink
- Simscape

#### Selected Version 2 Capabilities Based on Simscape Software

For an introduction to Simscape blocks, modeling, and simulation, consult the *Simscape Getting Started Guide*.

For learn more about the Simscape features that improve how you model and simulate driveline systems, see these sections of the *Simscape User's Guide*:

- Basic Principles of Modeling Physical Networks.
- Data Logging.
- Setting Up Solvers for Physical Models and Customizing Solvers for Physical Models.

To learn how to define Simscape based blocks programmatically, see the *Simscape Language Guide*.

For details on Simscape mechanical and utility blocks that replace certain Version 1 blocks, see the block categories in the *Simscape Reference*.

# **Selected Version 2.0 Features Compared with Version 1 Features**

#### Features Improved in Version 2.0

• Efficiency and other frictional losses in Version 2 gears.

These loss features are now built into the gear blocks. MathWorks® recommends that you select adaptive zero-crossing in the Configuration Parameters menu of models that include gears with efficiency loss.

Data logging without sensors.

Version 2 supports the Simscape data logging capability.

Simscape fixed-step local solver now supported.

You can use a separate local, fixed-step solver on physical networks in Version 2 models.

Redundant dynamic constraints now solved without errors.

In Version 2 models, when ideal clutches lock and carry the same load, the load is now distributed between the clutches without generating simulation errors.

#### Features Changed in Version 2.0

 Certain mechanical rotational components in the Version 1 library now provided by the Simscape Foundation library, in its mechanical and utilities sublibraries.

These equivalent components include Solver Configuration, Inertia, various sensors and sources, and simple rotational mechanisms.

• Direct connection to other Simscape components.

You can directly connect Version 2 blocks to other components based on Simscape software, without an interface component, as long as you respect the Simscape rules concerning physical ports and connections. SimDriveline driveline ports and connection lines are now mechanical conserving rotational or translational ports and physical connection lines.

Motion initial conditions set in Version 2 Inertia and Mass blocks.

In Version 1, you set initial conditions in a separate block.

• Simulink variable-step solvers for variable-step simulation.

Version 2 is compatible with all Simulink solvers. For variable-step simulation, MathWorks recommends that you select ode23t or ode15s in your model Configuration Parameters menu.

#### Other Changes in Version 2.0

- Version 2 generated code simulation is slower than with Version 1.
- Tunable parameters are not supported with the SimDriveline 2 libraries.

Changing block parameter values for simulating with generated code requires changing those parameter values in the block dialog boxes and regenerating the code from the model. A workaround is:

- **1** Create your own versions of the blocks using the Simscape language.
- 2 Make the parameters that you want to tune into signal inputs by defining the input values as Simulink Constant blocks.
- 3 Convert these Simulink constant signals into physical signals with Simulink-PS Converter blocks.
- **4** Tune the Constant block values during the simulation.

### **Working with Version 1 Models and Libraries**

#### **Compatibility Considerations**

Block diagrams built from Version 1 and block diagrams built from Version 2 can coexist in the same model or library. You can indirectly connect Version 1 block diagrams and

Version 2 block diagrams using Version 1 Rotational Coupling interface blocks. You cannot connect them directly.

You can continue to create and use Version 1 models and libraries, separately from Version 2 models and libraries.

#### Converting Models and Libraries from Version 1 to Version 2

Optionally, you can convert models and user-defined libraries from Version 1 to Version 2 with a model conversion utility, accessed through the sdl\_update function. This utility creates new models and user-defined libraries with Version 1 components replaced by new versions using a transitional library that is based on the SimDriveline 2 and Simscape libraries.

For more information on conversion, see the sdl\_update function reference page and Relationship of Version 1 and Version 2.

#### **Accessing Version 1**

The Version 1 library and documentation are included with Version 2.

#### **Accessing the Version 1 Library**

To open the Version 1 library, at the command line, enter drivelib or driveline.

#### Accessing the Version 1 Examples

To view a list of the Version 1 example models, do one of the following:

- In the Help browser, on the Version 1 SimDriveline product roadmap page, click the product examples link.
- At the command line, enter help drivedemos.

If you use the command line, the examples list appears at the command line. If you click a linked individual example model name, information about that model appears at the command line.

#### **Accessing the Version 1 Documentation**

To access the Version 1 documentation, access the online version of the Version 2 release notes through the Help browser or at the MathWorks Web site, www.mathworks.com.